## **DØLL**

# Dell™ Failover Clusters With Microsoft® Windows Server® 2008 Operating System Important Information

## Configuring IP Addresses for Dell Failover Clusters with Direct-Attached iSCSI Storage Arrays

To successfully validate Dell Failover Cluster configurations based on Direct-Attached Internet Small Computer System Interface (iSCSI) storage arrays (for example: Dell MD3000i storage arrays, Dell|EMC AX-Series storage arrays, or Dell|EMC CX-Series storage arrays), the Failover Cluster requires a different subnet address for each host-to-storage iSCSI connection.

If the two IP addresses that are used for a host-to-storage iSCSI connection are configured on the same IP subnet, and you run the Failover Cluster Validation wizard, the Validate Network Communication Test fails.

[Figure 1](#page-1-0) is a good example of a Dell Failover Cluster configuration with four different IPv4 subnets for the four NICs. If you run the Validate Network Communication Test on this cluster configuration, the test is successful.

#### <span id="page-1-0"></span>Figure 1. Example of a Dell Failover Cluster Configuration with Four IPv4 Subnets for Four NICs

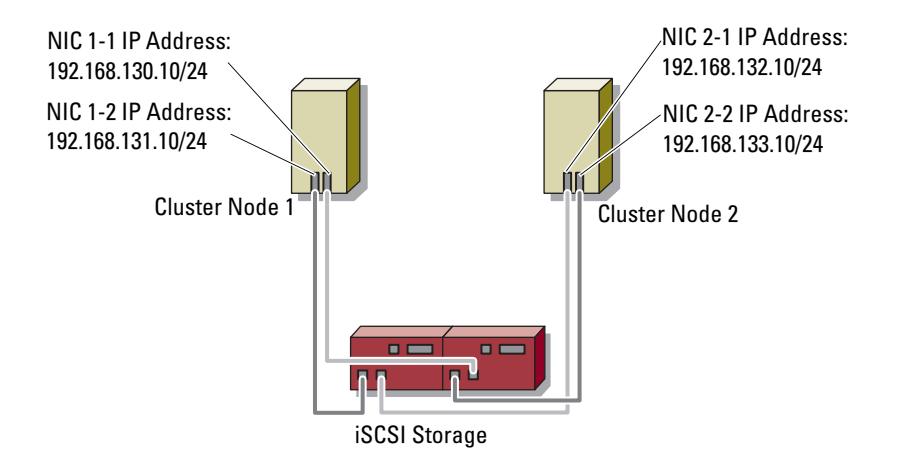

[Figure 2](#page-1-1) is an example of a misconfigured Dell Failover Cluster configuration; it has two IPv4 subnets for the four NICs instead of four separate subnets.

#### <span id="page-1-1"></span>Figure 2. Example of a Dell Failover Cluster Configuration with Two Subnet Addresses for Four NICs

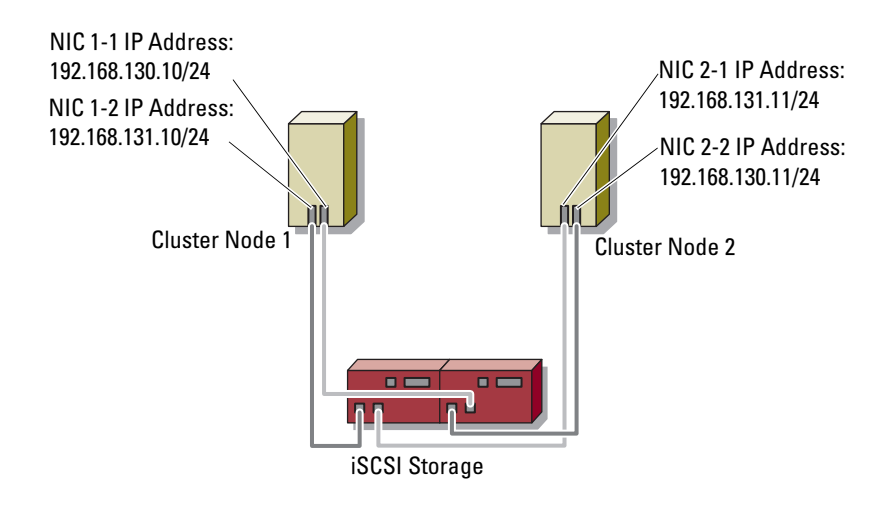

If you run the Validate Network Communication Test on the Failover Cluster in [Figure 2,](#page-1-1) the test fails and the following message is displayed:

Network interfaces <interface 1> and <interface 2> are on the same cluster network, yet either address <address 2> is not reachable from address <address 1> or the ping latency is greater than the maximum allowed 500 milliseconds.

Where:

- <interface 1> and <interface 2> correspond to the interfaces for Cluster Node 1 NIC 1-1 and Cluster Node 2 NIC 2-2 (or Cluster Node 1 NIC 1-2 and Cluster Node 2 NIC 2-1)
- <address 1> and <address 2> correspond to 192.168.130.10 and 192.168.130.11 (or 192.168.131.10 and 192.168.131.11).

Validate Network Communication Test detects that NIC 1-1 and NIC 2-2 are on the same subnet, and incorrectly assumes that they are used for cluster communications. When Validate Network Communication Test tries to test the communications between the two NICs, the test fails.

### Additional Information

- The requirement for one subnet per iSCSI connection applies to the following configurations:
	- iSCSI direct-attached configurations with more than two nodes
	- iSCSI direct-attached configurations using IPv6
	- iSCSI direct-attached configurations with one iSCSI connection per host

 $\mathscr{D}$  **NOTE:** For iSCSI switched-attached configurations, the requirement for one subnet per iSCSI connection is not applicable.

- For information on how to configure the IP addresses for the iSCSI ports, see the iSCSI storage array documentation located on the Dell Support website at support.dell.com.
- For more information on how to identify and correct this Validate Network Communication error for Failover Clusters, see the Microsoft knowledge base article KB951434 located on the Microsoft website at www.microsoft.com.

### Configuring Volume Mount Point in Dell Failover Clusters Running Windows Server 2008 Operating System

To configure a volume mount point in a Dell Failover Cluster running Windows Server 2008 operating system:

- <span id="page-3-0"></span>1 Initialize the logical disk created for configuring the volume mount point.
- 2 Add the logical disk you initialized in [step 1](#page-3-0) to the Available Storage pool in the cluster:
	- a Open the Failover Cluster Management Console.
	- **b** Right-click the Storage in the cluster.
	- c Click Add a disk.
	- d Select the disk and click OK.
- 3 Create the partition and mount point on the disk using the Disk Management Console.
- 4 Configure the cluster disk dependency using Failover Cluster Management Console.

April 2008 Rev. A00

\_\_\_\_\_\_\_\_\_\_\_\_\_\_\_\_\_\_

**Information in this document is subject to change without notice. ©2008 Dell Inc. All rights reserved.**

Reproduction in any manner whatsoever without the written permission of Dell Inc. is strictly forbidden.

Trademarks used in this text: *Dell*, the *DELL* logo, and *PowerVault* are trademarks of Dell Inc.; *Microsoft*, and *Windows Server* are either trademarks or registered trademarks of Microsoft Corporation in the United States and/or other countries.

Other trademarks and trade names may be used in this document to refer to either the entities claiming the marks and names or their products. Dell Inc. disclaims any proprietary interest in trademarks and trade names other than own.